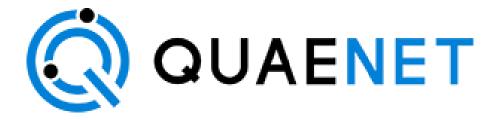

# **Setting Up Your lot Sensor**

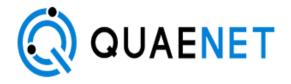

### Setting Up Your Temperature & Humidity Sensor

#### What's in the Box

The following items have been provided:

- Temperature & Humidity Sensor.
- Preinstalled 2 AA lithium batteries.

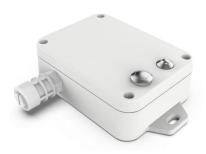

## **Prerequisites**

Before setting up your Sensor, please make sure that you have done the following:

- Installed and powered up your IoT Gateway.
  - o Please refer to Setting Up Your IoT Gateway document for more information
- Downloaded Quaenet's Application.
- Got a username and password to log into the Quaenet App
  - Please contact Quaenet's customer support at <u>support@quaenet.com</u> if you have not received an email with your username and password during your purchase process.

### Activating and Installing the Sensor

- 1. Open Quaenet's Application. You can open it by using one of the following:
  - Your Computer:
    - 1. <a href="https://ca.quaenet.com/">https://ca.quaenet.com/</a>
    - 2. Login with your username and password previously sent you by e-mail.

- 3. Click on My Devices
- 4. You should see your sensor(s)
- Your Mobile Phone:
  - Download on the App Store Or Google Play
  - 2. Click on the App Icon and then Login with your username and password previously sent you by e-mail.
  - 3. You should see your sensor(s)

At this step, If you have any trouble to login or if you couldn't see your sensor(s) please contact us at <a href="mailto:support@quaenet.com">support@quaenet.com</a>

2. Short Press the function button to send data. The LED blinks Green once. Do not Hold the button to avoid resetting the sensor to factory settings.

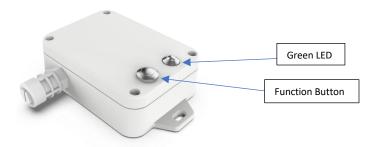

3. Check if you get a new reading as in the figure below:

#### Web Browser View

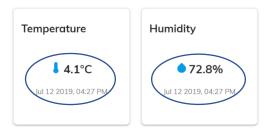

#### **Mobile App View**

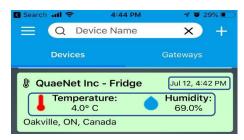

- 4. If the date and time are correct, Put your sensor in a Fridge/Freezer.
- 5. The Sensor will send data every 15 minutes to the application.

If you have trouble, please contact customer support at <a href="mailto:support@quaenet.com">support@quaenet.com</a>

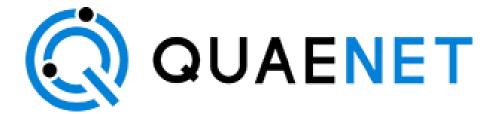